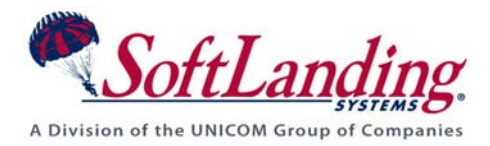

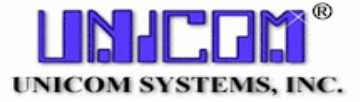

# **Supplement #8**

# 84 Elm Street · Peterborough, NH 03458 USA

TEL (010)1-603-924-8818 · FAX (010)1-603-924-6348 Website: http://www.softlanding.com Email: techsupport@softlanding.com

# **CONFIGURING ALTERNATE NETWORK DISTRIBUTION METHODS**

# **TABLE OF CONTENTS**

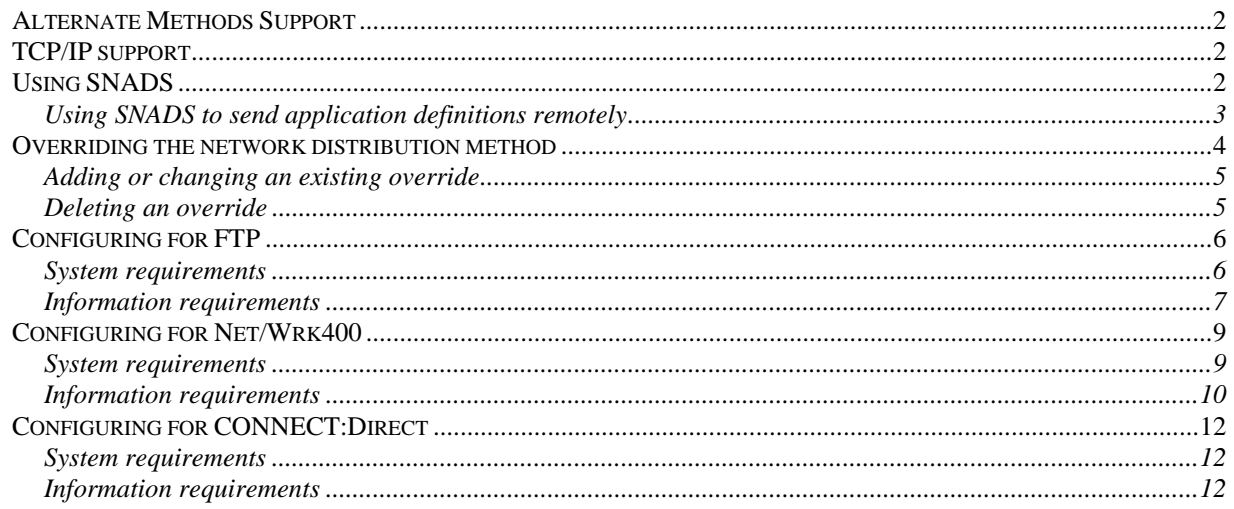

This document describes the alternate network distribution methods that you can configure and use instead of the standard SNADS method.

# <span id="page-1-1"></span><span id="page-1-0"></span>**ALTERNATE METHODS SUPPORT**

While SNADS is the standard method for network distribution, you can override this method to configure alternate distribution methods. The alternate methods that we currently support are:

- File Transfer Protocol (FTP) over TCP/IP.
- Net/Wrk400TM by Proginet Corporation.
- CONNECT:Direct™ by Sterling Commerce, Inc.

For the FTP, Net/Wrk400, and CONNECT:Direct methods to work, you must configure your TURNOVER® for iSeries v100 application and system definitions as you would for SNADS distribution, and you must have the necessary software running.

## **UNICOM Systems, Inc. Note**

None of these three methods require the TURCRARE autostart job that SNADS distribution requires.

# <span id="page-1-2"></span>**TCP/IP SUPPORT**

Transmission Control Protocol/Internet Protocol (TCP/IP) is supported via normal SNADS distribution techniques under V3R[1](#page-1-4) and higher of  $OS/400$  by configuring the AnyNet/400<sup>1</sup> capabilities provided with OS/400. These allow normal SNADS and APPC operations, such as SNDNETF (Send Network File), DDM, and STRPASTHR to work over a TCP/IP connection. (Refer to the IBM manuals for information about configuring AnyNet/400.) TCP/IP support is also provided through native FTP, as explained in this document.

# <span id="page-1-3"></span>**USING SNADS**

 $\overline{a}$ 

System Network Architecture Distribution Services (SNADS) is the default TURNOVER® for iSeries v100 distribution method. This distribution method performs the following:

- Sends the save file from the development system to the remote system (using the **SNDNETF** command).
- Sends the confirmation message from the remote system back to the development system (using the **SNDNETMSG** command).

<span id="page-1-4"></span><sup>&</sup>lt;sup>1</sup> IBM estimates that AnyNet/400 imposes a 10-15 percent performance burden on your iSeries. However, it's unclear if this would affect anything other than file transmissions.

# <span id="page-2-1"></span><span id="page-2-0"></span>**Using SNADS to send application definitions remotely**

TURNOVER® for iSeries v100 uses SNADS, specifically DDM, to perform functions such as sending application definitions to a remote system. If you are unable to establish DDM connections to the remote system, then you cannot send the application definitions. Instead, you have to pass-through to the remote system and manually add the application definition. However, if you are using TURNOVER® Release 4.1 or higher, you can maintain remote applications centrally. TURNOVER® then sends the application definitions to your remote systems with the distribution.

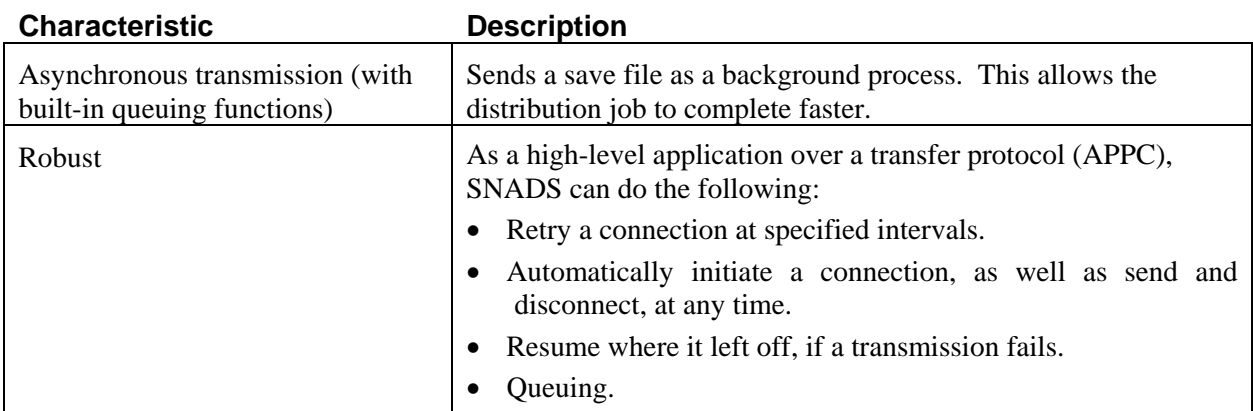

Other SNADS characteristics are summarized in the following table.

## **Bypassing the system distribution directory**

Typically, all users and user groups who use SNADS to perform distribution are entered in the system distribution directory. However, you might not want to give particular people or groups the privileges that accompany entry in the directory. The two ways you can permit these people to distribute, without entering them in the system distribution directory, are:

- Set the TurnOver global default, *Submit User*, to TURNOVER. (Be aware that this method leaves no audit trail of who ran the form or performed the manual distribution.)
- Use FTP instead of SNADS. (For information about FTP, see *[Configuring for FTP](#page-5-1)* on page [6.](#page-5-1))

# <span id="page-3-1"></span><span id="page-3-0"></span>**OVERRIDING THE NETWORK DISTRIBUTION METHOD**

To work with network distribution methods, you must have TURNOVER® for iSeries v100 distribution authority. Then select option **6** from the Distribution menu to display the *Override Network Distribution Methods* panel.

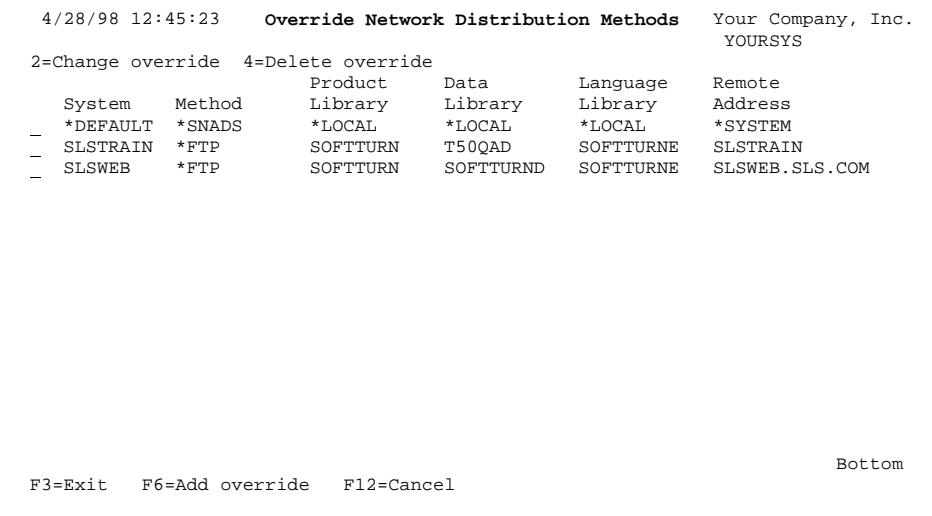

On the *Override Network Distribution Methods* panel, you can specify the distribution method for one or more systems, as well as for a \*DEFAULT system. The \*DEFAULT system enables you to apply default parameter values to all systems for which you have not defined an individual profile, as long as they all use the same values for parameters such as library names, User ID, and password. For example, you could specify Net/Wrk400 as the default distribution method to be applied to all of your systems, and this would require only one setup. If you later acquired a new system that supported a different distribution method, for example SNADS, you could then add a profile specifically for that system. If you don't define a \*DEFAULT system, then TurnOver creates one automatically and assigns SNADS as the distribution method.

## **UNICOM Systems, Inc. Note**

If, for the \*DEFAULT system, you specify CONNECT:Direct as the distribution method, the remote system node name has to match the system name, and you must enter **\*SYSTEM** as the value for the node name. The parameters for CONNECT:Direct are described in detail later in this document.

# **What you can do:**

## *2=Change override*

Change an existing override.

## **4=Delete override**

Delete an existing override.

## *F6=Add override*

Override the \*SNADS method for a system.

# <span id="page-4-1"></span><span id="page-4-0"></span>**Adding or changing an existing override**

On the *Override Network Distribution Methods* panel, press **F6** to override the \*SNADS method for a system (or select an existing override with option **2** to change it). The *Add Distribution Method Override* panel appears:

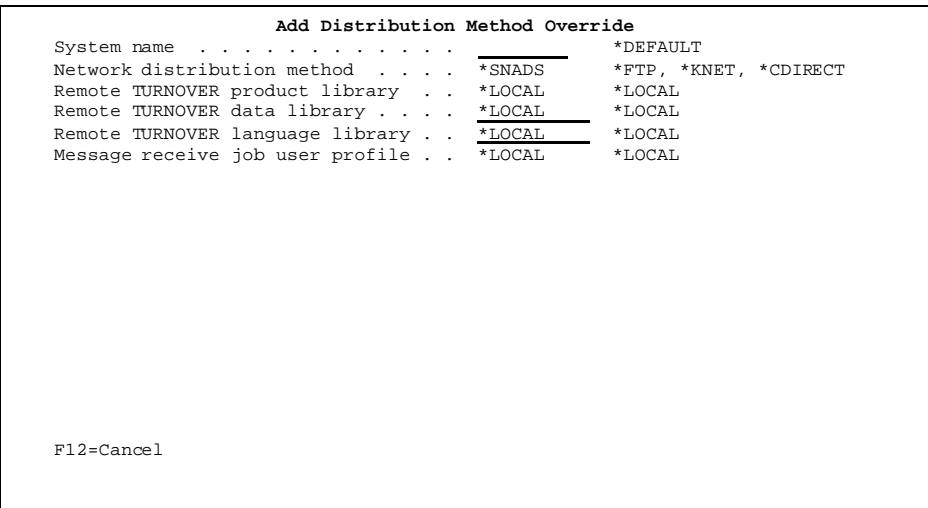

The fields shown in the *Add Distribution Method Override* panel also appear in the panel for changing an override. When you specify a network distribution method of \*FTP, \*KNET, or \*CDIRECT, additional fields appear. These methods, and the fields associated with each, are described later in this document.

# <span id="page-4-2"></span>**Deleting an override**

You can delete an existing override. In the *Override Network Distribution Methods* panel, select the override you want to delete with option **4**. The override you selected is removed from the panel.

# <span id="page-5-1"></span><span id="page-5-0"></span>**CONFIGURING FOR FTP**

The FTP (\*FTP) distribution method sends the save file using the FTP support built into OS/400. When you use FTP for distribution, you must configure each system individually. You cannot use the \*DEFAULT system because there are parameters related to TCP/IP that you need to specify for each system.

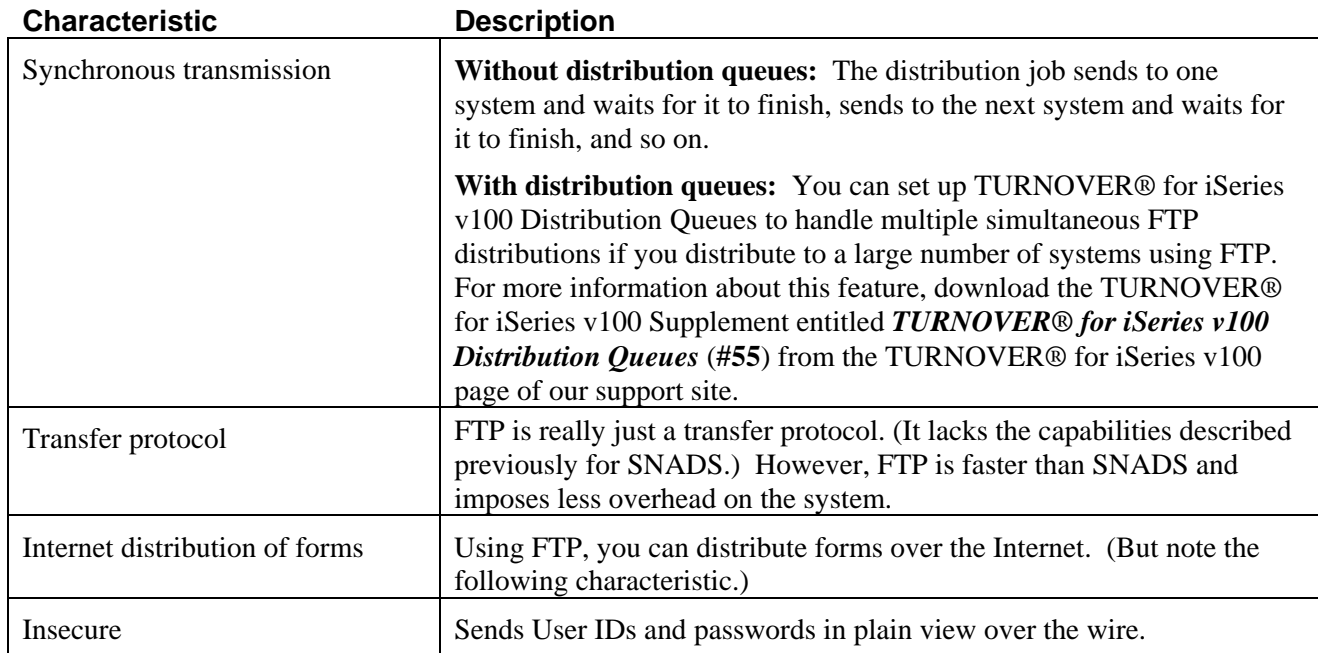

Some FTP characteristics are summarized in this table:<sup>[2](#page-5-3)</sup>

# <span id="page-5-2"></span>**System requirements**

The system requirements for FTP are the following:

- TURNOVER<sup>®</sup> Release 4.2 or higher.
- OS/400 V3R1 or higher.

**Note:** The ability to specify a port on the system name was added to Release 5.4 as of June 2006. You must be on that release of TURNOVER® or later to specify a port number.

 $\overline{a}$ 

<span id="page-5-3"></span><sup>2</sup> In some situations, such as if the data transfer is obstructed by a firewall, the FTP **SENDPASV** (or **SENDPA**) command might be required. If this is the case, you can create a one-character data area called SENDPA in the TURNOVER® Data library (SOFTTURND) and set it to **Y** to have TURNOVER® send the data in passive mode.

# <span id="page-6-1"></span><span id="page-6-0"></span>**Information requirements**

• Type **\*FTP** as the network distribution method and press **Enter**. The *Add Distribution Method Override* panel appears as follows:

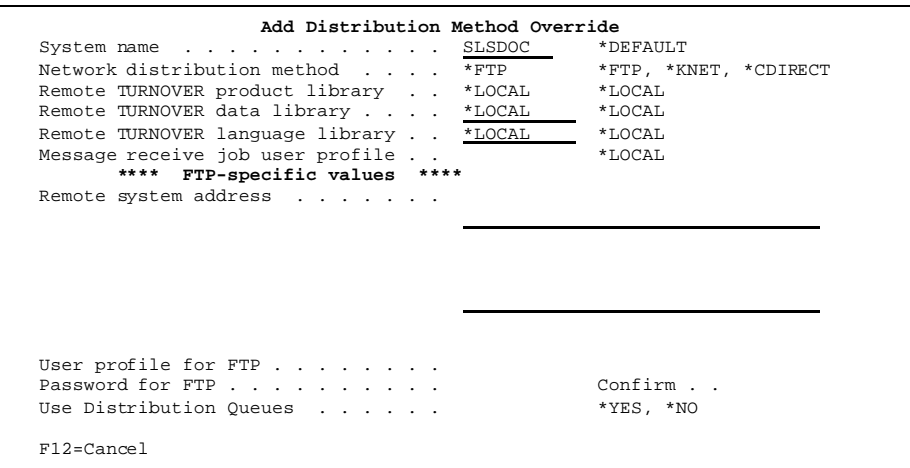

To configure a system for the \*FTP distribution method, enter values for the following fields:

# *System name*

Type the system name as it appears in TURNOVER® for iSeries v100, or enter **\*DEFAULT** to specify the default values you want applied to all systems that don't have an entry.

## *Network distribution method*

Specify **\*FTP** as the distribution method for the system you specified above.

## *Remote TURNOVER® for iSeries v100 libraries (product, data, and language)*

Indicate the product, data, and language libraries in which TURNOVER® for iSeries v100 objects are installed on the remote system. Specify **\*LOCAL** if TURNOVER® for iSeries v100 is installed in the same library name on the remote system as on the local system.

## *Message receive job user profile*

Indicate the user profile under which the message receive job (TOMSGRCV) is running. This is the user profile to which confirmation messages are sent after a distributed form has run on a remote system.

#### **The fields specific to \*FTP are:**

#### *Remote system address*

Type the TCP/IP address of the remote system. This can be in decimal notation or, if you are using DNS, you can enter the name of the system (for example, system.domain.com).

You can specify a port number for your target system, in the format:

system.domain.com:990

This example shows port 990, which is the default port for Secure FTP. You can use any other port for standard FTP transmissions. (If you use Secure FTP, you must use the default port 990.)

#### *User profile for FTP*

Type the User ID and password of the user, on the development system, who sends TURNOVER® for iSeries v100 form distributions. This can be any user profile with sufficient authority to create a save file and use the **FTP PUT** command. However, if the distribution is performed automatically, this profile is also carried through to the form receive job, as well as to the form submission. For this reason, we recommend that you use the "TURNOVER" user profile. For the form to run, the profile you specify must have authority to the application within TURNOVER<sup>®</sup> for iSeries v100.

If the system variable named QCRTAUT is set to **\*USE** on your system, make sure the user profile(s) you are using for FTP distributions have explicit authority to the SOFTTURN library.

#### *Password for FTP*

Type the password for the specified user profile. This value is encrypted when stored in our database files.

#### *Confirm*

Retype a user password that you have changed to confirm what you entered.

#### *Use Distribution Queues*

If you've set up TURNOVER® for iSeries v100 distribution queues for handling multiple simultaneous FTP distributions, then turn this feature on by typing **\*YES** for this field. (If TURNOVER® for iSeries v100 does not find any distribution queues, it will behave as if this field is set to **\*NO**.)

For information about setting up TURNOVER® for iSeries v100 distribution queues, read the TURNOVER® for iSeries v100 Supplement entitled *TURNOVER® for iSeries v100 Distribution Queues* (**#55**). The feature is available on systems running TURNOVER® Release 5.3 with a tape date of March 2004 or later.

# <span id="page-8-1"></span><span id="page-8-0"></span>**CONFIGURING FOR NET/WRK400**

The Net/Wrk400 (\*KNET) distribution method performs the following:

- Sends the save file from the development system to the remote system (using the **KNSNDSAVF** command).
- Executes the confirmation process on the development system (using the **KNEXECMD** command).

# <span id="page-8-2"></span>**System requirements**

The system requirements for Net/Wrk400 are the following:

- TURNOVER<sup>®</sup> Release 4.1 or higher.
- TURNOVER® Release 3.2 or 4.0, with a tape date later than March 26, 1996.

Or

- Check to see if you have a command named **TCFMFORM** in your TURNOVER® for iSeries v100 command library.
	- **If you do** have such as command, then you can download and apply the following RSF to use this method:

**RSF ….. TO60327.01**

 **If you don't** have such a command, call UNICOM Systems, Inc. and request the latest cumulative change tape.

# <span id="page-9-1"></span><span id="page-9-0"></span>**Information requirements**

• Type **\*KNET** as the network distribution method and press **Enter**. The *Add Distribution Method Override* panel appears.

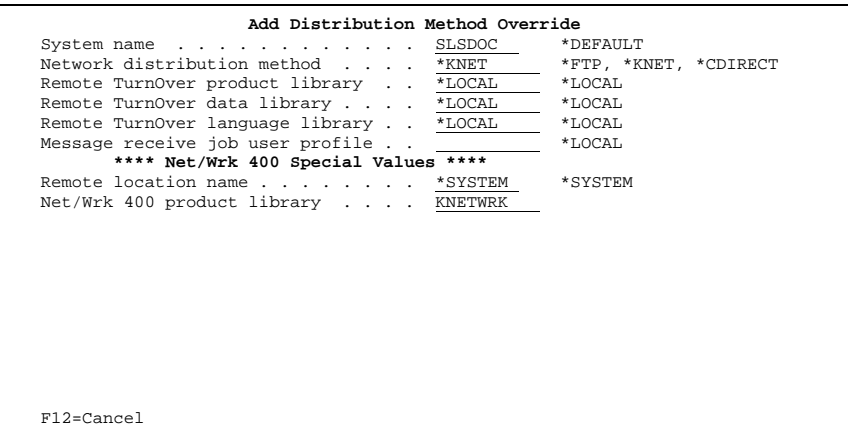

To configure a system for the \*KNET distribution method, enter values for the following fields:

## *System name*

Type the system name as it appears in TURNOVER® for iSeries v100, or enter **\*DEFAULT** to specify the default values you want applied to all systems that don't have an entry.

## *Network distribution method*

Specify **\*KNET** as the distribution method for the system you specified above.

## *Remote TURNOVER® for iSeries v100 libraries (product, data, and language)*

Indicate the product, data, and language libraries in which TURNOVER® for iSeries v100 objects are installed on the remote system. Specify **\*LOCAL** if TURNOVER® for iSeries v100 is installed in the same library name on the remote system as on the local system.

## *Message receive job user profile*

Indicate the user profile under which the message receive job (TOMSGRCV) is running. This is the user profile to which confirmation messages are sent after a distributed form has run on a remote system.

## **The fields specific to \*KNET are:**

## *Remote location name*

Type the remote location name. Ordinarily, this would be the same as the system name, but if you have specified a different value in your Net/Wrk400 configuration, then specify that value here.

# *Net/Wrk 400 product library*

Type the library in which Net/Wrk400 is installed on the system you specified in the previous field.

# <span id="page-11-1"></span><span id="page-11-0"></span>**CONFIGURING FOR CONNECT:DIRECT**

The CONNECT:Direct (\*CDIRECT) distribution method performs the following:

- Compresses the save file (using the **CDCOMP** command).
- Sends the save file from the development system to the remote system (using the **CDSND** command).
- Activates the receive job and sends the confirmation message to the development system (using the **CDRUNTASK** command).

#### **UNICOM Systems, Inc. Note**

The user who runs the distribution job, and the remote form job, must both be enrolled and authorized within CONNECT:Direct. In addition, the user running the distribution job must have "Override" authority within CONNECT:Direct to specify the User ID and password for the remote job.

# <span id="page-11-2"></span>**System requirements**

The system requirements for CONNECT:Direct are the following:

- TURNOVER® Release 4.2, tape date May 1998 or later.
- CONNECT: Direct 3.1 or higher.

# <span id="page-11-3"></span>**Information requirements**

• Type **\*CDIRECT** as the network distribution method and press **Enter**. The *Add Distribution Method Override* panel appears as follows:

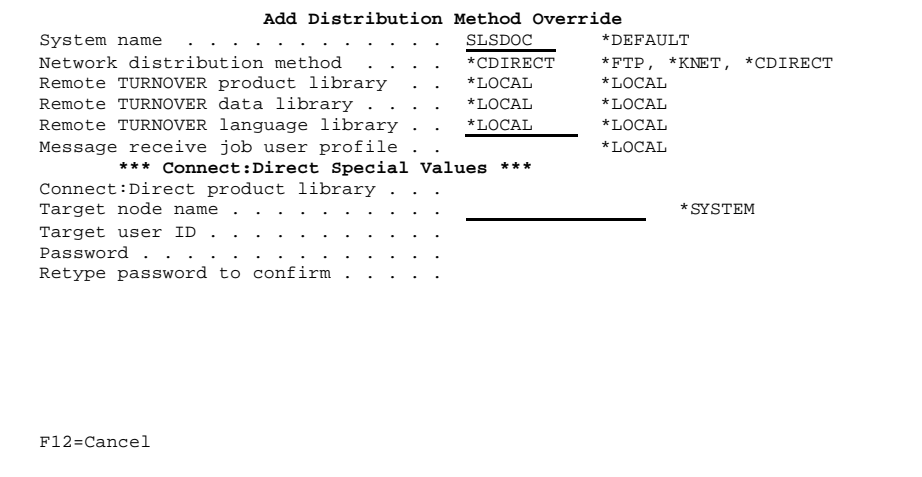

To configure a system for the \*CDIRECT distribution method, enter values for the following fields:

### *System name*

Type the system name as it appears in TURNOVER® for iSeries v100, or enter **\*DEFAULT** to specify the default values you want applied to all systems that don't have an entry.

#### *Network distribution method*

Specify **\*CDIRECT** as the distribution method for the system you specified above.

#### *Remote TURNOVER® for iSeries v100 libraries (product, data, and language)*

Indicate the name of the product, data, and language libraries in which TURNOVER® for iSeries v100 objects are installed on the remote system. Specify **\*LOCAL** if TURNOVER® for iSeries v100 is installed in the same library name on the remote system as on the local system.

#### *Message receive job user profile*

Indicate the user profile under which the message receive job (TOMSGRCV) is running. This is the user profile to which confirmation messages are sent after a distributed form has run on the remote system.

## **The fields specific to \*CDIRECT are:**

## *Connect:Direct product library*

Type the name of the library in which CONNECT:Direct is installed on the system you are currently on.

#### *Target node name*

Type the name of the remote system.

## *Target user ID*

Type the User ID of the user, on the remote system, to whom TURNOVER® for iSeries v100 form distributions are sent.

#### *Password*

Type the password of the user, on the remote system, to whom TURNOVER® for iSeries v100 form distributions are sent.

## *Retype password to confirm*

Retype a user password that you have changed to confirm what you entered.

If you have any questions about the information in this document, please contact a UNICOM Systems, Inc. Technical Support Representative by phone, fax, or email at the locations shown at the beginning of this document.